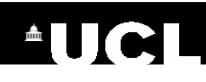

## Citation Alert WoS

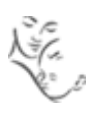

## **Set up a citation alert in Web of Science**

**1.** Go to the Web of Science [\(wok.mimas.ac.uk\)](http://wok.mimas.ac.uk/) and click to gain access:

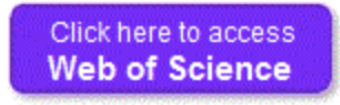

**2.** Conduct a search for your publication. Click on the title of publication in the search results to view full publication record.

**3.** To the right of the screen, click on the option **Create Citation Alert**.

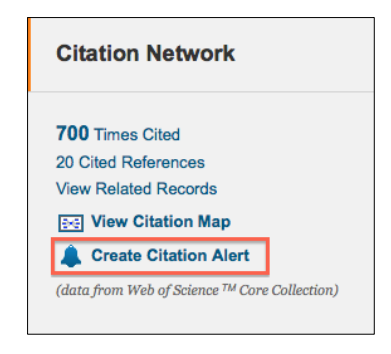

**4.** If you do not have a Web of Science account, click on Register. Otherwise, enter your username and password. Then click on Create Citation Alert in the pop-up box.

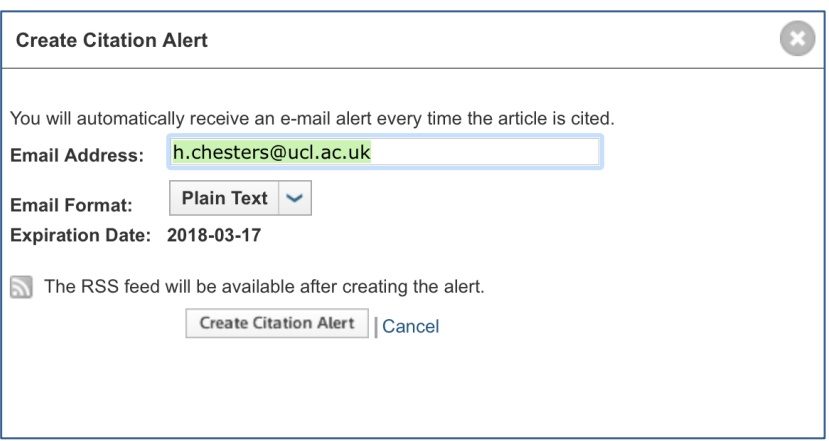

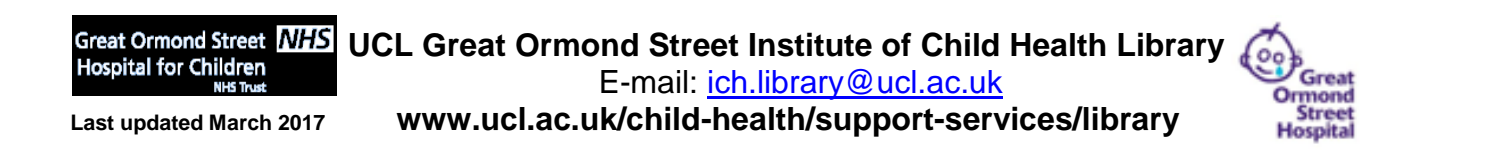